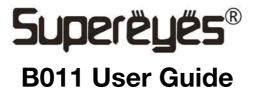

Thanks for purchasing **Supereues** portable digital microscope!

B011 digital microscope is widely used in many areas, such as:

- Industry inspection: printing, PCB, precise instrument
- Metallographic field
- Historical relic and jewelry identification
- Long distance micro focus

This portable digital microscope is easily compatible with computer. With SUPEREYES software, you can take photo, record video and measure freely. To use B011 digital microscope smoothly, please read this instruction carefully or learn to use it by other ways.

## **Specifications**

- Resolution: 5M
- Lens: interchangeable optical lens
- Magnification: 100-2000X (different lenses)
- Anti-shake photographing
- Interchangeable light source, touch adjustment illumination
- Frame rate: Max 30FPS
- Interface: USB2.0
- Working distance: 1-200mm
- Operation system: Windows XP/7/8, MAC OS & 600MB free disk space

## Items in the package

- B011 digital microscope, purchased lens, light source and stand
- CE
- This user guide

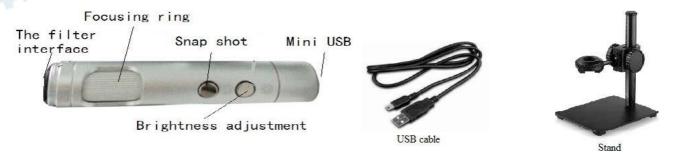

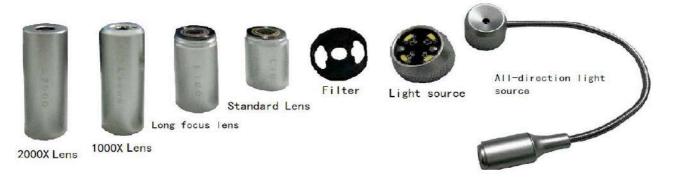

## Hardware installation and application

- Connect USB cable to mini USB port of B011 and USB port of computer; Put microscope into the holder hole of the stand and tighten up; keep the lens towards to the object as pic 1;
- 2. Adjust the stand to choose proper focal distance and rotate the focus ring to make image clear;
- 3. Adjust the brightness by the touch button;
- 4. Touch the snap shot for photographing;
- 5. Focusing and brightness adjustment are the same when stand is not needed;

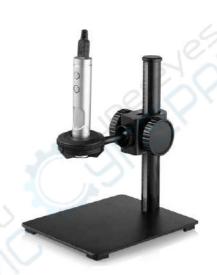

# **Solution to malfunction**

| No. | Malfunction                       | Possible reasons                                                                                 | Solution                                                                                                    |
|-----|-----------------------------------|--------------------------------------------------------------------------------------------------|----------------------------------------------------------------------------------------------------|
| 1   | lmage black<br>screen             | LED off; No preview; Choose wrong device; Connection between PC & microscope is not good;        | Turn on LED by touch button and connect lens well; Click review; Choose right device; Plug to mother board USB port |
| 2   | Vague<br>image, low<br>frame rate | Wrong focal distance; connection to PC not well; High resolution; Limitation of PC configuration | Adjust focal distance; Plug to mother board USB port; choose lower resolution; Try another PC                       |
| 3   | Image<br>distortion               | Connection to pc not well; Microscope malfunction                                                | Plug to mother board USB port; return for repair                                                                    |
| 4   | Unrecognized                      | Connection to pc not well; Microscope malfunction                                                | Plug to mother board USB port; return for repair                                                                    |

#### **Precautions**

- Please do not touch lens and other optics, otherwise, product performance may be influenced;
- Please do not disassemble product to avoid danger and product damage;
- Please use and store it under this environment, temperature: O°C ~ 40°C; humidity: 45% ~ 85%
- In case of dropping tiny object or liquid into microscope, please disconnect the USB cable immediately and send product to maintenance center for quality inspection and repair

### **Certificates**

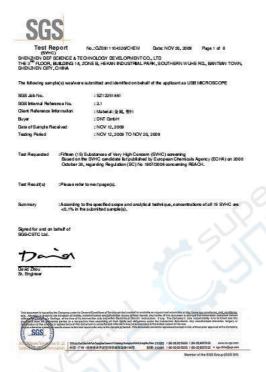

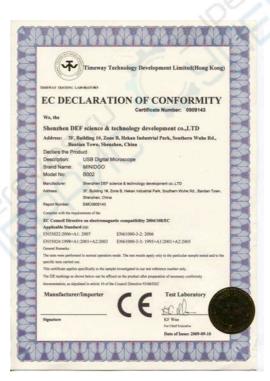

### SHENZHEN SUPEREYES CO., LTD

3F, Bldg1, Zone B, Hekan Industry Area, Wuhe South Rd, Bantian, Loanggang Dist, Shenzhen, China, 518129 Customer service: help@supereyes.cc

After sale line: 4006110511